Conseil – Internet & Hébergement

# **LES PARENTS SERVICES : AIDE À L'UTILISATION DU PORTAIL FAMILLE**

# *> PARENTS: PORTAILFAMILLE*

## *1) CONNEXION*

● Pour utiliser l'application Les Parents Services, vous devez entrer vos codes enfant et payeur, puis cliquez sur le bouton **« connexion »**.

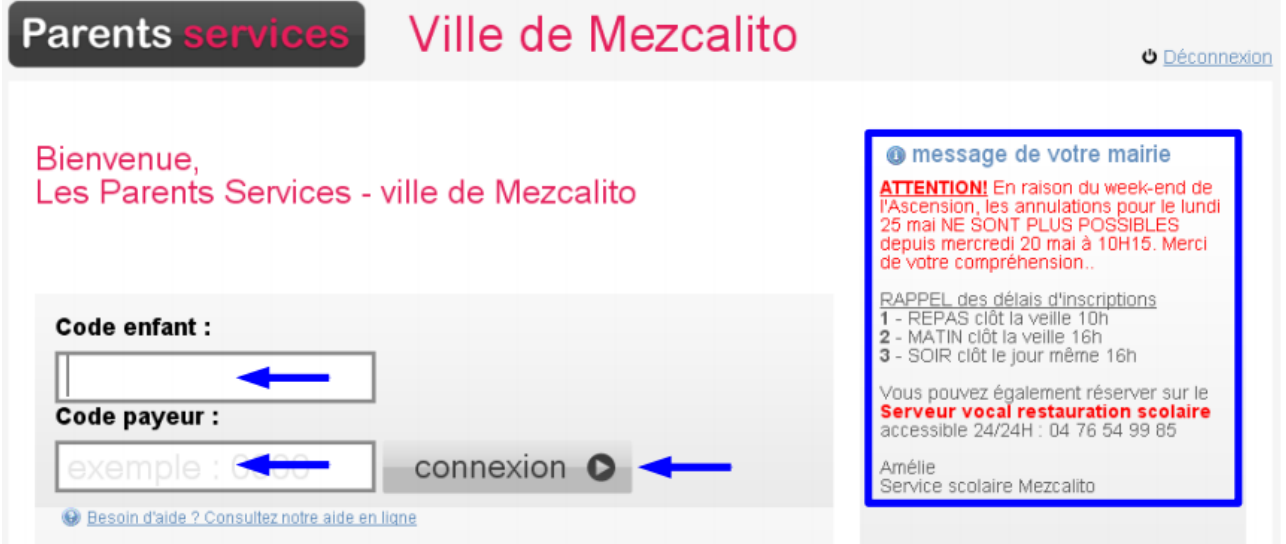

# *2) LE PLANNING*

Une fois connecté, vous accédez directement au planning de votre enfant. Les jours surlignés en vert vous indiquent que votre enfant est inscrit.

Vous avez la possibilité d'ajouter ou d'annuler des inscriptions. Pour cela, cochez ou décochez les cases voulues, puis cliquez sur **« validez vos modifications »** pour confirmer vos choix.

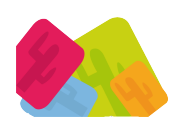

# Mezcalito

Conseil – Internet & Hébergement

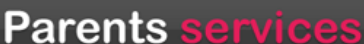

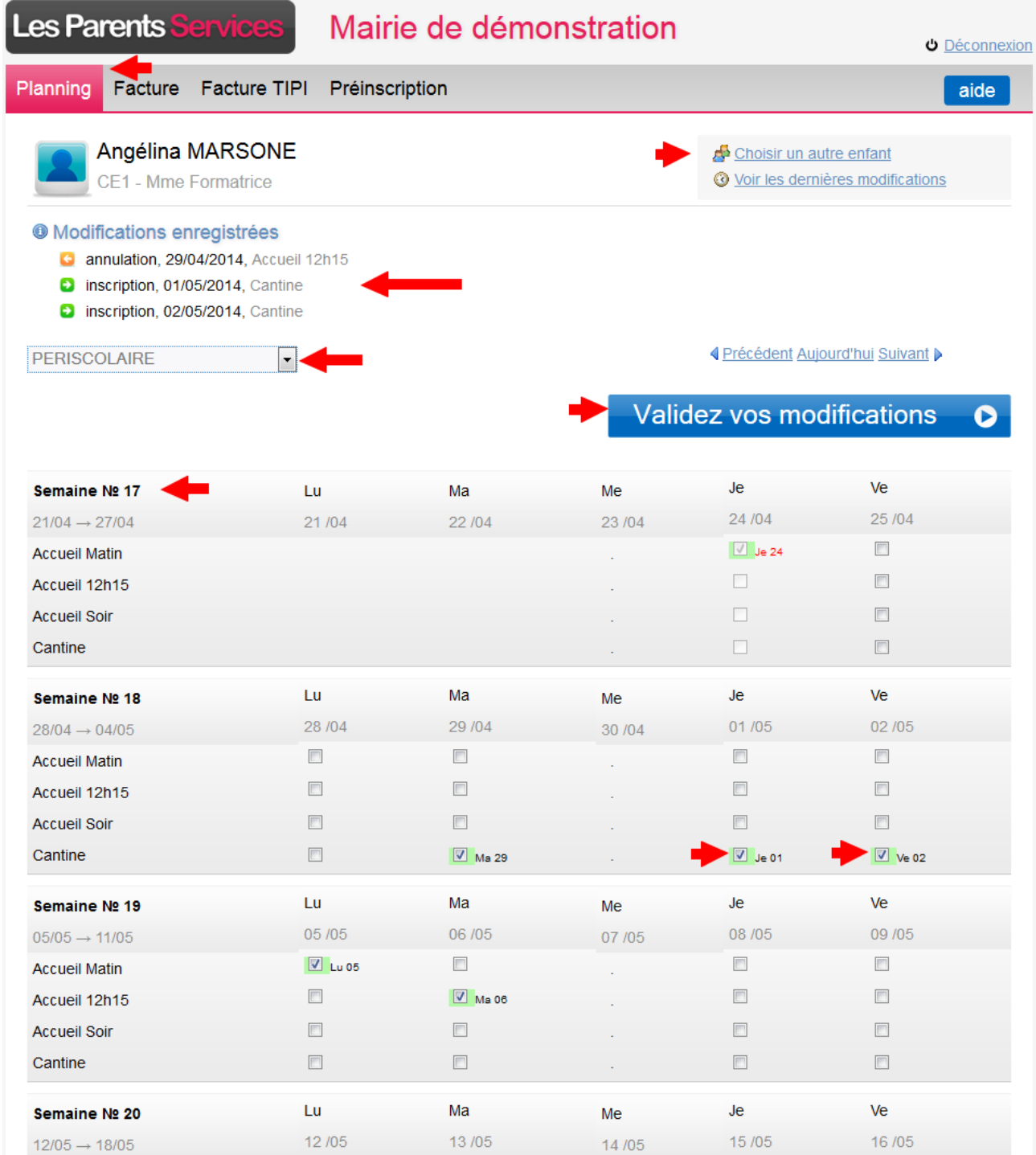

Après avoir validé,un récapitulatif vous résume les **modifications effectuée**s.

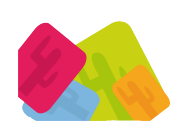

**Mezcalito** – 17 Bd Agutte Sembat – 38 000 Grenoble <u>Téléphone: </u>04. 76. 01. 03. 91 - <u>Fax:</u> 04. 76. 25. 77. 63 - www.mezcalito.fr Choisir un autre enfant

En cliquant sur **« choisir un autre enfant »** en haut à droite, la liste de vos enfants

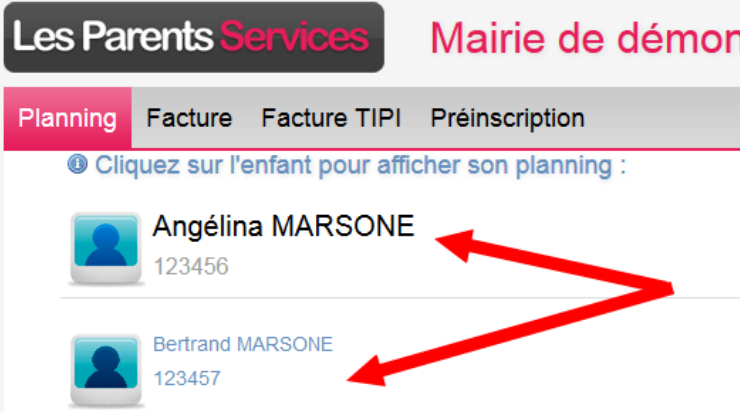

s'affiche. Visualisez leur planning en sélectionnant le nom et le prénom de votre enfant.

**Woir les dernières modifications** 

Lorsque vous êtes sur le planning, vous pouvez voir les dernières modifications qui ont été faites, en cliquant sur « voir les dernières modifications ». La liste des 40 dernières actions s'ouvre, avec les annulations effectuées symbolisées par des flèches oranges,et les inscriptions traduites par une flèche verte.

/!\ Vous avez terminé ? Avant de fermer la page web, n'oubliez pas de cliquer sur « **déconnexion** » (en haut à gauche de l'écran) afin de quitter l'application Les Parents Services en toute sécurité.

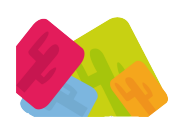

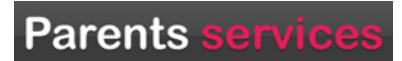

### **3) FACTURES (option)**

Cette fonction vous permet de consulter vos factures et de les régler en ligne (viaCB)

#### **Ecran paiement avec SYSTEMPAY**

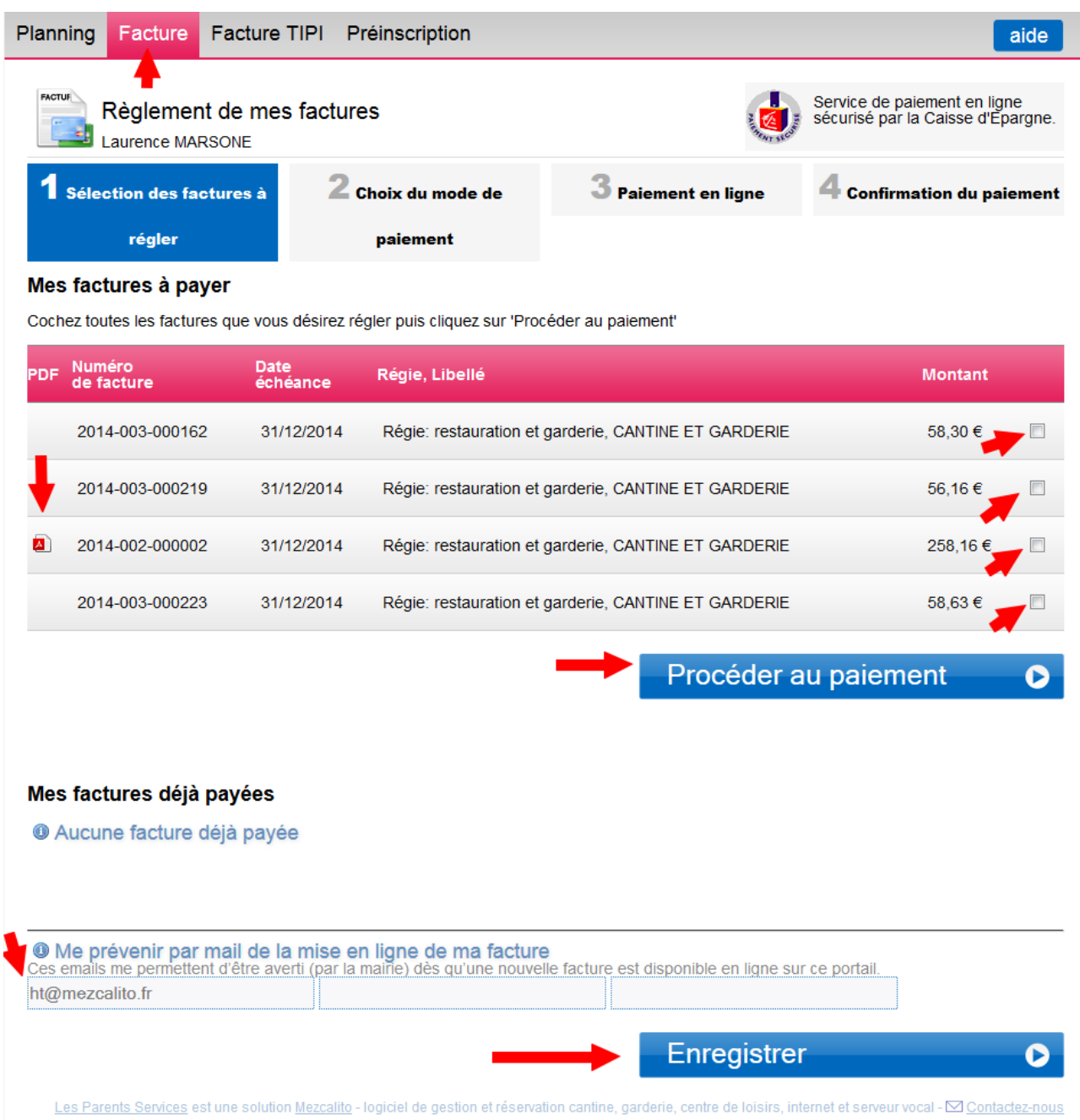

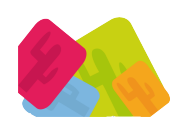

**Mezcalito** – 17 Bd Agutte Sembat – 38 000 Grenoble <u>Téléphone: </u>04. 76. 01. 03. 91 - <u>Fax:</u> 04. 76. 25. 77. 63 - www.mezcalito.fr

# Parents services

### **Ecrans paiement avec TIPI/TIPI REGIE**

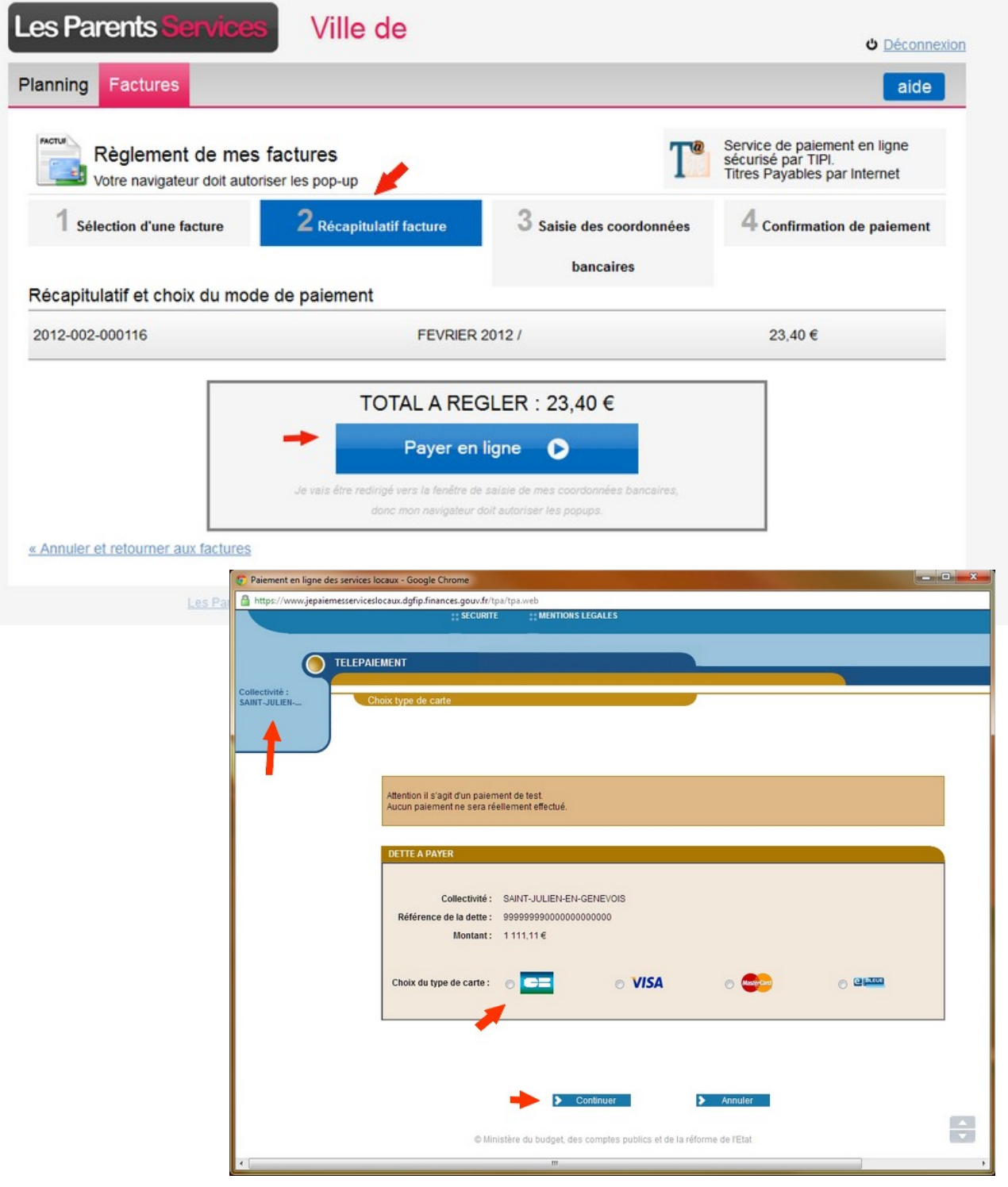

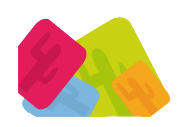

**Mezcalito** – 17 Bd Agutte Sembat – 38 000 Grenoble <u>Téléphone: </u>04. 76. 01. 03. 91 - <u>Fax:</u> 04. 76. 25. 77. 63 - www.mezcalito.fr